**Profile Guide Knowco-Collabwith Community**

**How to Create an Awesome Profile to Support you to Find Matches and Business Opportunities**

**Created: 1st January 2020 https://platform.knowco.net/register/business/industrial distribution of the extendi** 

## **Content**

**Create a Profile on Knowco Collabwith Enhance your Profile**

**Useful Tips**

## **How to Create a Profile on Knowco Collabwith**

### **Overview of the Profile Creation Process**

## knowco collabwith

# **1**

**Login and Go to Your Profile**

# **2**

**Fill up as much fields you can Add your value as an estimation Select the "activities" you can offer Attach relevant documents Click button "save"** 

# **3**

**Add your projects, technical challenges, business opportunities on the Marketplace Share your Profile on LinkedIn or Twitter**

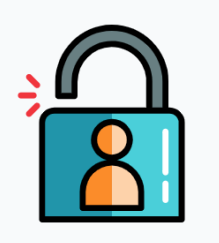

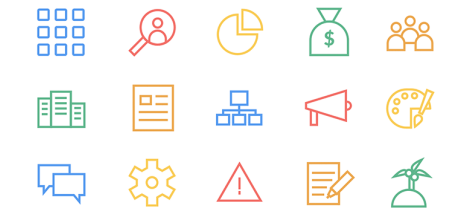

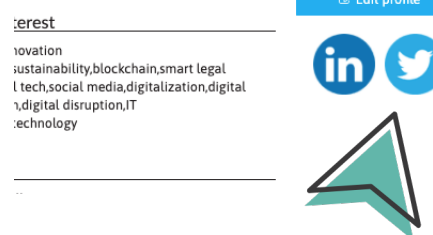

## **Go to your Profile**

## knowco collabwith

## **1 Login and Go to Your Profile**

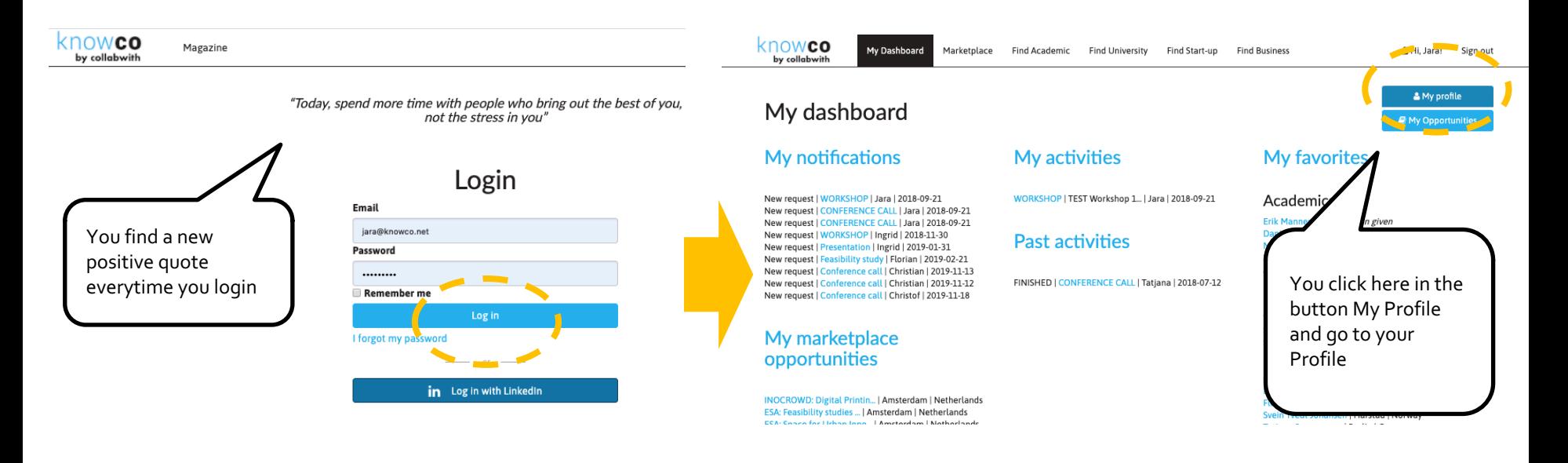

## **Fill up as much fields you can**

## knowco collabwith

# **2**

## **Fill up as much fields you can**

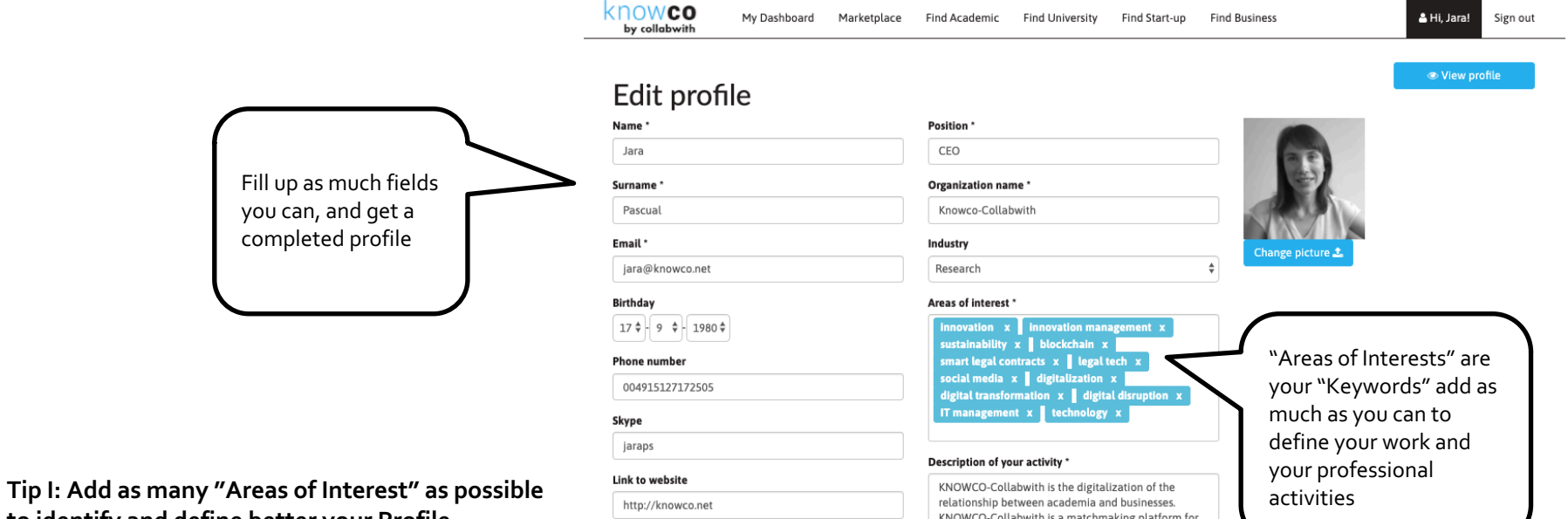

**to identify and define better your Profile Tip II: Add a website to give more information**

## **Fill up as much fields you can**

**2**

## knowco collabwith

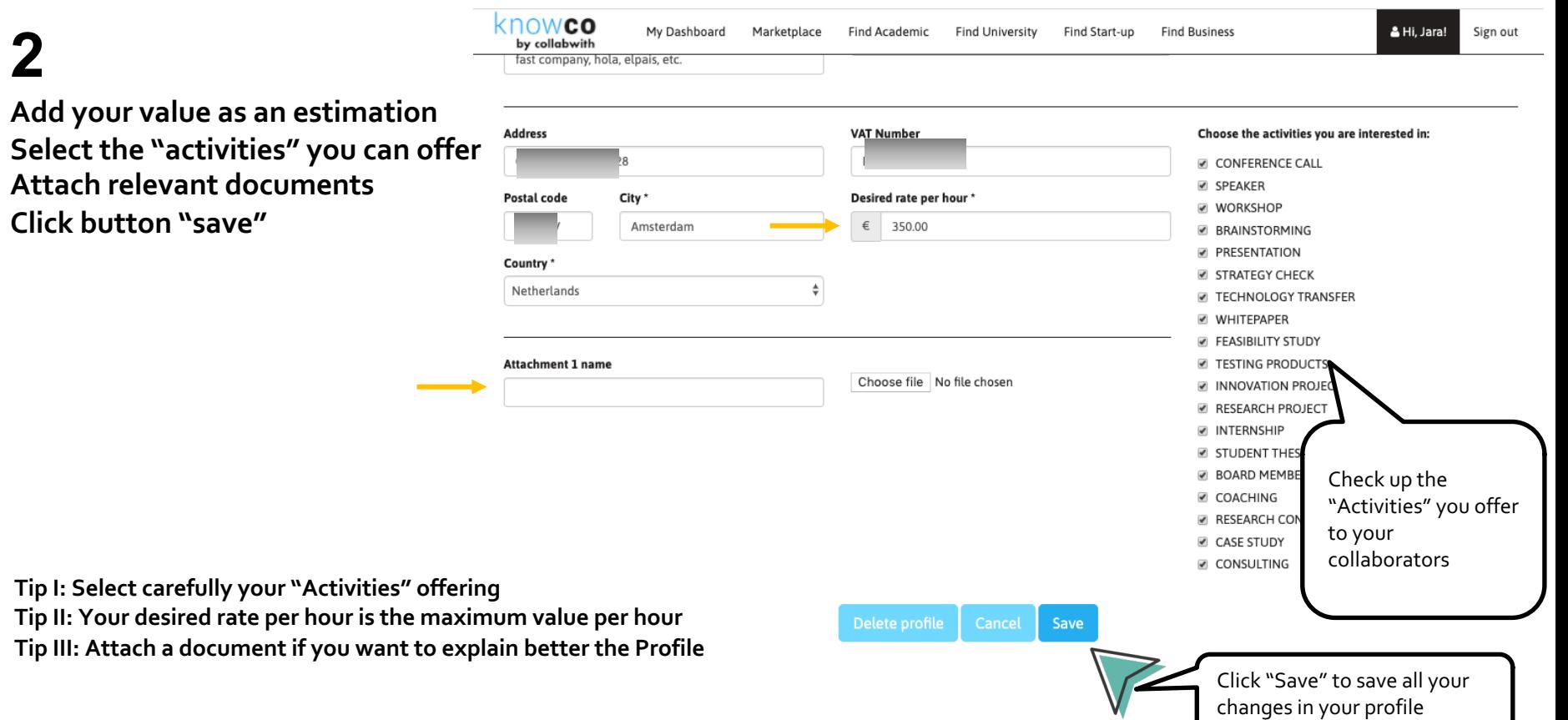

## **"View your Profile" to Check&Share**

## knowco collabwith

## **2**

#### **After saving your profile, You can "View Profile"**

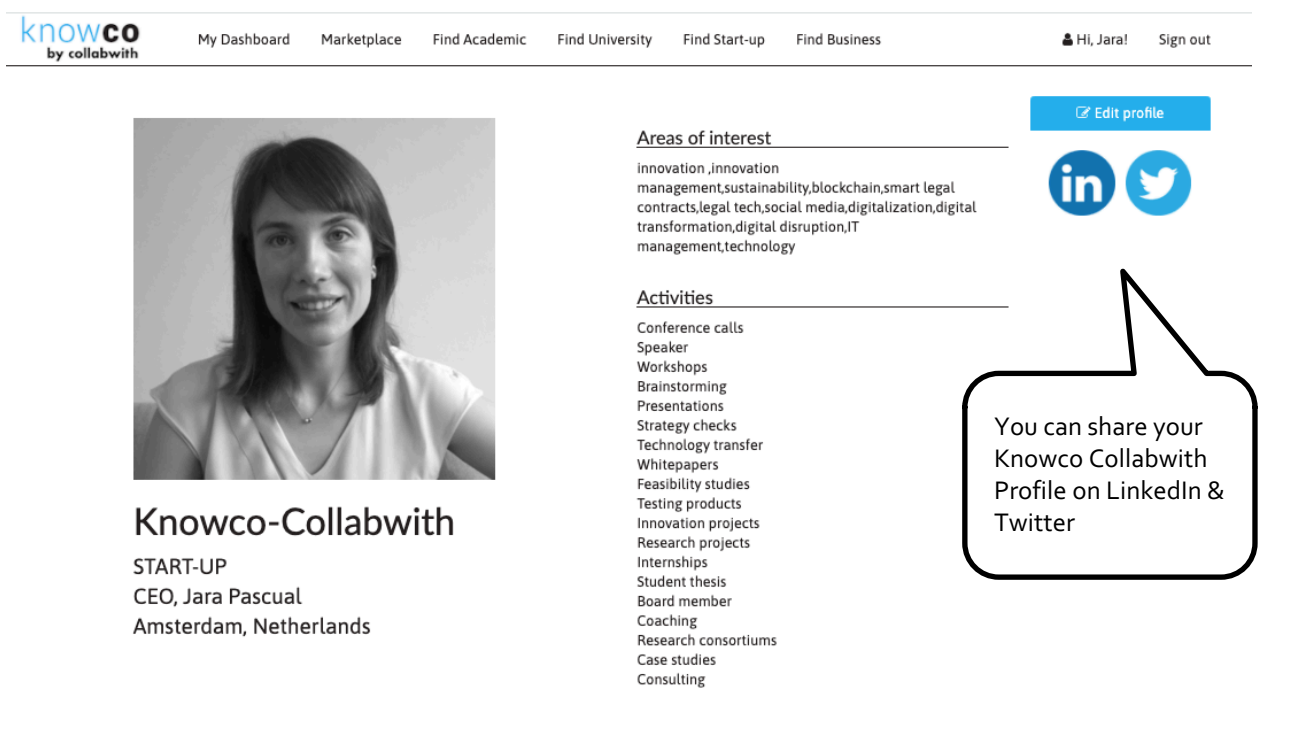

## **How Can you Enhance your Profile?**

## **Make it Happen into the Marketplace**

## **3**

**Add your projects, technical**  knowco My Dashboard Marketplace **Find Academic Find University** Find Start-up **Find Business challenges, business opportunities on the Marketplace** Marketplace opportunities The marketplace offers the posibility to share opportunities with the knowco community. You can add search enquiries and offers here and find them **Click here, to read the Marketplace Tutorial** Find opportunities Search Searching... ■ 2020-04-10 > Challenge by Jara Pascual A COMMUNITY MEMBER is looking for textile fabrics to manufacture Covid19 Masks in A COMMUNITY MEMBER is looking for textile fabrics to manufacture Covid19 Masks in NL SPECIAL CALL TO ACTION Click h **Tip I: Your Marketplace Opportunities will be displayed on**  We are looking for textile fabrics (producers, vendors) for Surgical Masks (type IIR) and masks with pr FFP1, FFP2, FFP3 or N95 to produce in The Netherlands. Oppo **your profile** Textile composition: >>Polypropylene full pr **Tip II: Add your current research or innovation projects** >>Anti-bacterial efficiency 98% projec >>Breathing resistance (Pa/cm2) 49,0 Pa **Tip III: Add your technical challenges** >>Splash resistance (KPa) 16mmHg and b **Tip IV: Add your business opportunities, which partner you**  PREFERABLE IN STOCK OR SHORT DELIVERY. oppor Contact & Send Details... **are looking for a grant, you want to test your product, you look for a vendor or an innovative product or solution.**

## knowco

## **Make it Happen into the Marketplace**

## knowco collabwith

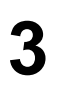

**Add your projects, technical challenges, business opportunities on the Marketplace**

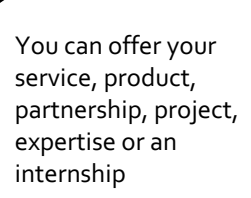

on your profile

nowco by collabwith

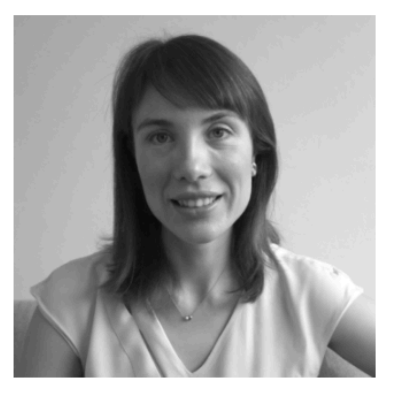

Marketplace

Find Academic

#### Knowco-Collabwith

START-UP CEO. Jara Pascual Amsterdam, Netherlands

My Dashboard

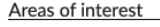

Find Start-up

innovation, innovation management, sustainability, blockchain, smart legal contracts, legal tech, social media, digitalization, digital transformation.digital disruption.IT management, technology

**Find Business** 

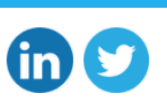

**Z** Edit profile

홈 Hi, Jara!

Sign out

#### **Activities**

Find University

Conference calls Speaker Workshops Brainstorming Presentations Strategy checks Technology transfer Whitepapers Feasibility studies Testing products Innovation projects Research projects Internships Student thesis Board member Coaching Research consortiums

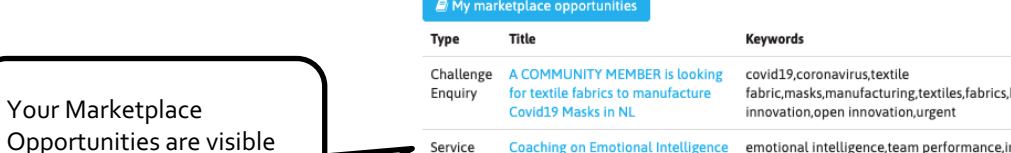

Service **Coaching on** Offering for new Tear Collaborations

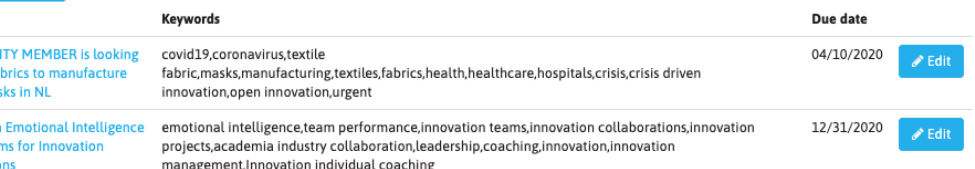

## **Useful Tips**

#### **Create Your Own List of Collaborators**

## knowco collabwith

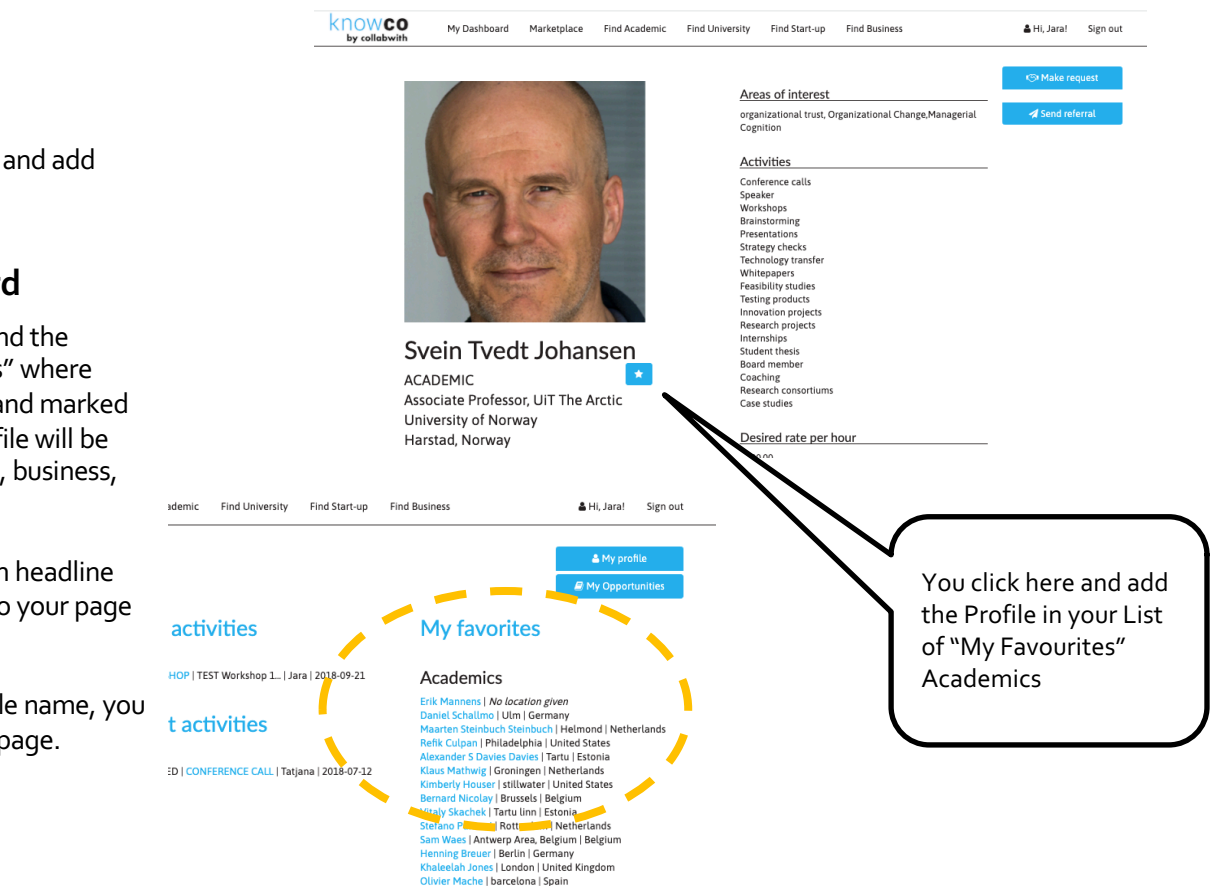

Bart De Langhe | Sant Cugat | Spain

**Mark as a Favourite**

Easy click on the "Star icon" and add the profile into your List.

#### **View in your Dashboard**

In your Dashboard you can find the section called "My Favourites" where automatically your selected and marked as favourite collaborator profile will be listed, as a academic, startup, business, etc.

When you click on the section headline "My Favourites" you will go to your page with your favourite list.

When you click on each Profile name, you will go directly to the Profile page.

## **Use the Search Functionality to Easy find Your Collaborator**

## knowco collabwith

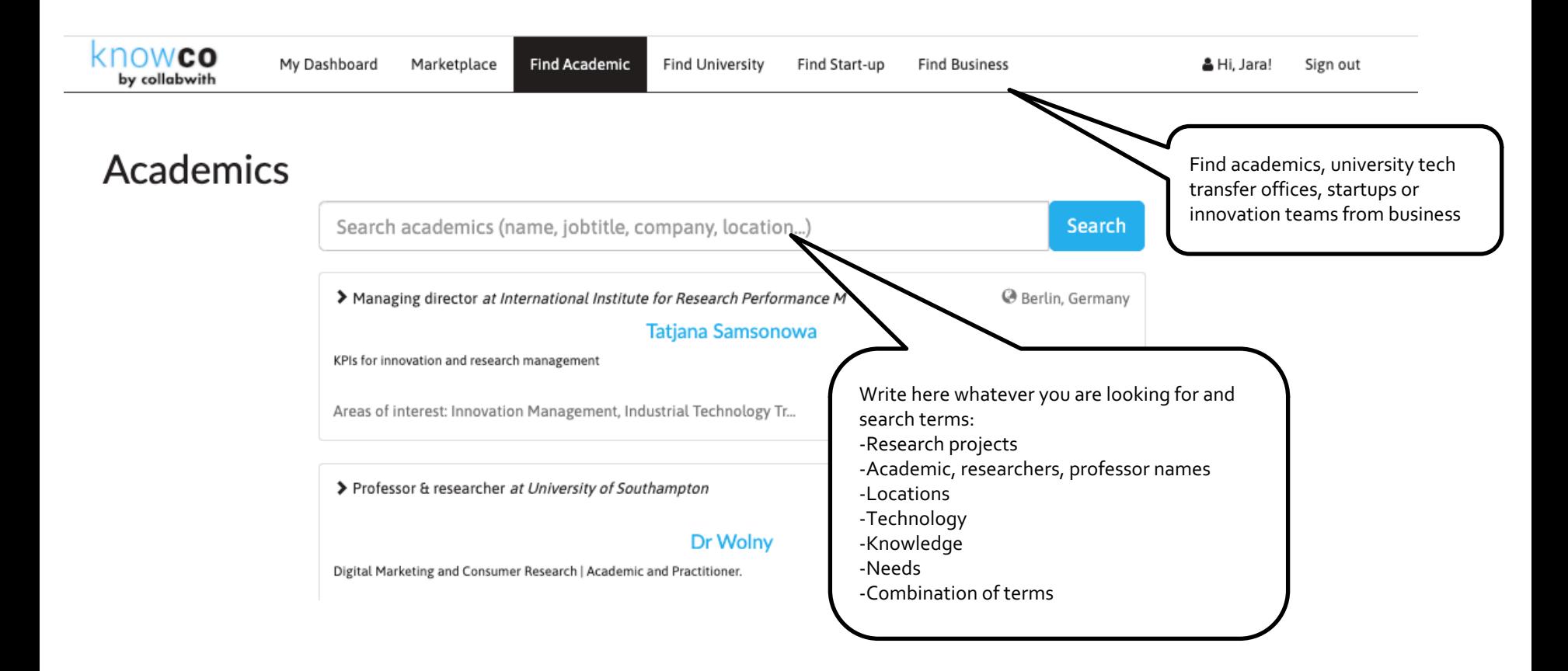

### **See the Collaborator and Activity Description**

## knowco collabwith

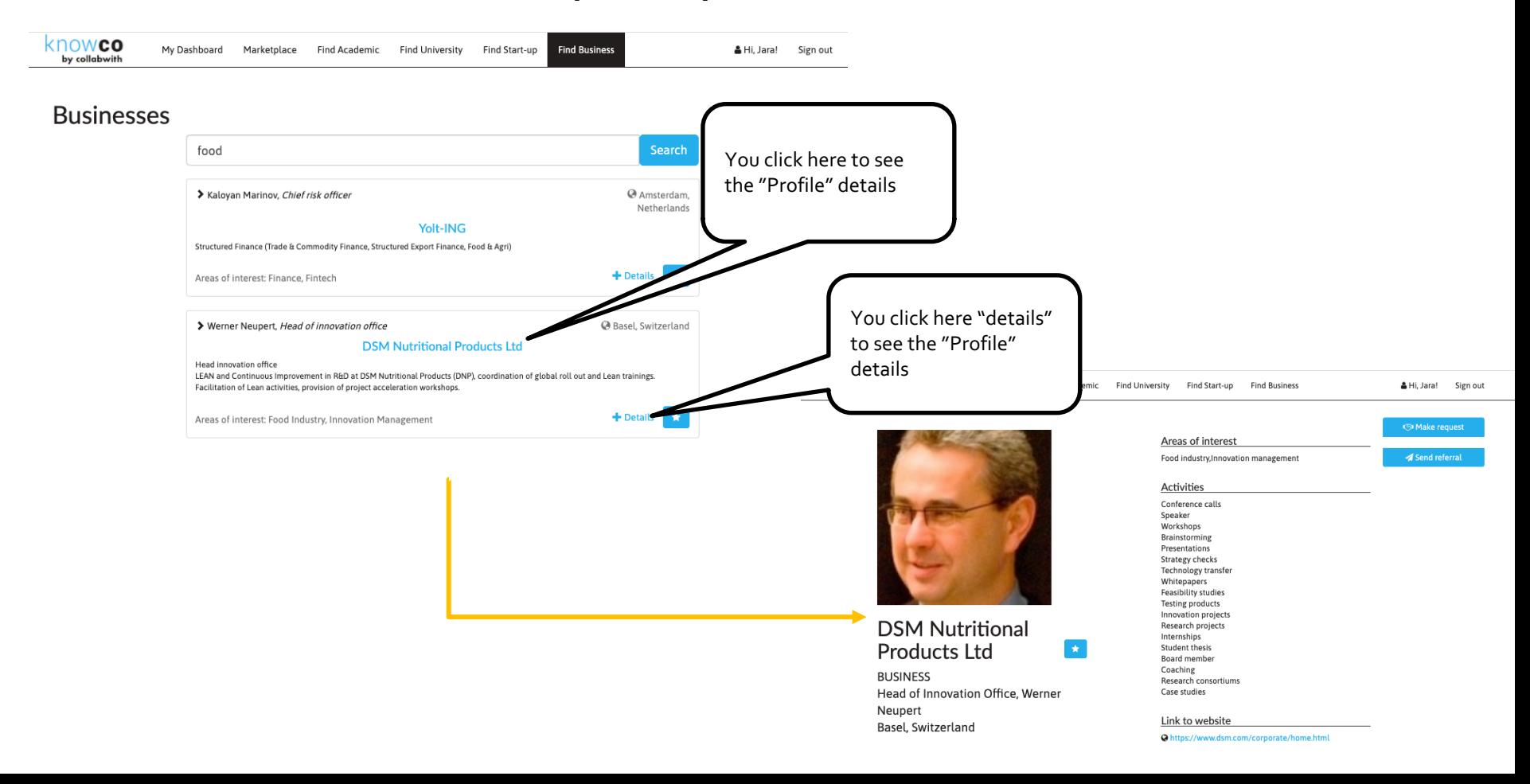

## **General Tips for your Profile**

# 1

 $\longrightarrow$  If you find an error, you must contact us at support@knowco.net to correct it.

If you experience any inappropriate behaviouror comments, we ask that you contact us via email support@knowco.net immediately for support

→ If you encounter any issues with the platform, please contact us via email support@knowco.net with screenshots and a description of the issue.

# $\mathcal{P}$

You need only to click in the button "Apply now", and apply the solution to the challenge on the external partner platform. Or "Make Request" if it's a challenge from a Community Member.

If you receive a request from a member who is interested in the opportunity you are created and added into the Marketplace, you have to answer and follow up with the member. We can help you in the process if you need it.

→→ Please forward the challenges and opportunities to an interested colleague of you who can solve the challenge and can benefit for the opportunity.

knowco co

# **Wishing you such**

**Your Knowco-Collabwith** https://platform.knowco.net/ma

> **How** can we support@kn